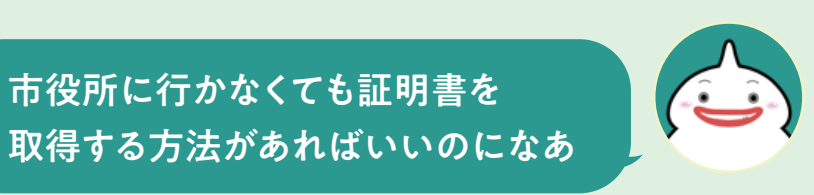

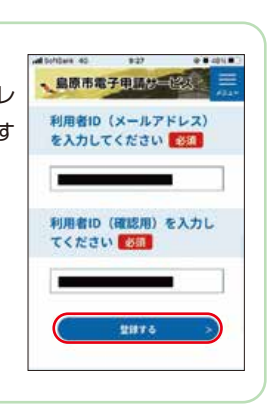

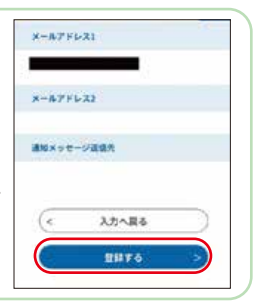

# 実際に電子申請をしてみよう! 利用者登録が完了したら みんじょう しんじょう しょうしょう スマホが便利で

おすすめ♪

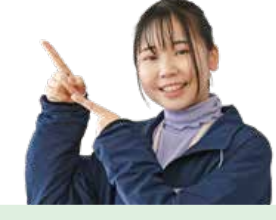

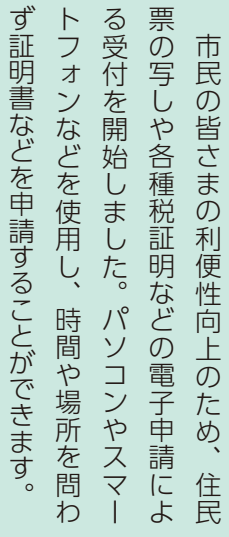

「住民票の写し」を申請する 例

## е процесс в после при пример, на селото на селото на селото на селото на селото на селото на селото на селото н<br>В 1912 година од селото на селото на селото на селото на селото на селото на селото на селото на селото на се ■原市電子电源技工区公司 島原市電子申請サービスにアクセスします。 手続き一覧から申請を行うメ 手続き一覧 ニューを選択します。 2000 025759 026540 0264400 自原市電子电話は高下は、 **MORA** 島原市電子申請サービス ※キーワードなどで絞込検索ができます。  $\mathscr{F}$ **THORNE** H2. ※必要に応じて、電子署名用アプリのイン **BREEP** 1997-289 。<br>いつでも、どこでも、行政手続きをイン ※ストールが必要です。  $4 - 3 - 679957897888$ スマート フォートコーヒー しゅうしゅう しゅうしゅう しゅうしゅう しゅうしゅう しゅうしゅう しゅうしゅう しゅうしゅう しゅうしゅう しゅうしゅうしゅうしゅうしゅうしゅうしゅうしゃ  $\boxed{\mathbf{1} \cdot \mathbf{1} \cdot \mathbf{1} \cdot \mathbf{1} \cdot \mathbf{1} \cdot \mathbf{3} \cdot \mathbf{3} \times \cdots}$ 手続き申込への GRNoXL9600 纝 **RELALA** sust 電子電気必要  $\begin{array}{r} 100880019 \\ 018300811 \\ 88801811 \\ 80808089 \\ 81100964 \\ 9100964 \\ 9110096 \\ \end{array}$ 34日】電子決済を利用し 電子店舗設置 **COMMANDIA** (1988) 2024/0337<br>(1997 MM)  $\overline{3}$  3  $\overline{4}$ 同意事項を確認 本人確認のため、 鳥原市電子电話は「空気」 自新市電子用語が「空気」 鳥原市電子电話社会長 鳥原市電子电話は、伝は し、申請内容を入 電子署名を行い てくださし 富子要名 **MOON**  $rac{1}{2}$ 力します。 まだ申込みは完了し ます。 納付情報 ていません。 入力間違いが無け ※マイナンバーカード **自認を行なう方のビカードをセッ** ・ポタンを、標正する場合に<br>へ戻る」ボタンを押してくえ してから、「読込む」ボタンを押し<br>てください。  $\langle \cdot \rangle$ <br>新作書店、クレジットカード、Fayley、<br>FMSにはミニエイ、 の署名用電子証明書 れば【電子署名】を **通信機能を2下 (数据所)** の暗証番号(英数字6 中国者情報 押します。 ~16桁)が必要です。 ■ 新へ開る スカヘルト .<br>envis  $1 -$ - 1778  $\overline{\phantom{a}}$  6 申請が完了すると 進捗は「申込内容 黒原市電子現場改革をある 自原市電子申請性二段後 **医原市電子电流加工区域** |<br>|中込光了通知】 住民票の写 **G.ENMA** 完了画面が表示さ 照会」から確認で .<br>1882e 计市场  $\overline{\phantom{0}}$ 単語が完了しました。 **G** HORSESSA **SIRCSR** れます。登録した きます。 申請を受援した際に手数料・郵送料<br>を確定し、受援通知及び支払案内メ<br>ールをお送りします。 · CRAVERYS  $\mathbf{1}$  $20-17$ メールアドレス宛 市で受理完了後、 **SEALOMIT Base** 。<br>N. MYSMEE (受理後1週間) を確認<br>.. お支払いをお開いいたします。 住民票の写し交付申請 に「申込完了通知 手数料等の支払  $\overline{\phantom{0}}$ 电达内容和  $-24498699...$ 高原市 市民部 市民空ロサービス課 メール」が届きま もいのわせた、ままする光があままロヤービン 通知をメールなど PAGE 20MUS 050300  $\overline{(\cdots)}$ で連絡します。 申込みが完了しまし 日を入力 (選択 **電子申請は、** 島原市公式 LINE が簡単・便利です このコンストンサキカメメ SKA ■LINEの友だち登録方法 ■ LINEから電子申請を Q&A 利用する方法 右の二次元コード Ю ₩

 利用者登録すると、島原市電子申請サービスをより便利に利用することができま す。電子申請時に利用者情報に登録している内容がプリセット(自動設定)される ため、入力の負担を軽減できます。また、申請中や過去の申請内容の照会も簡単に できるようになります。

# **スマホでカンタン5分**♩利用者登録をしてみよう

## 利用者情報を登録する と、利用者IDのメールア ドレス宛に登録完了メー ルが届き、登録完了で

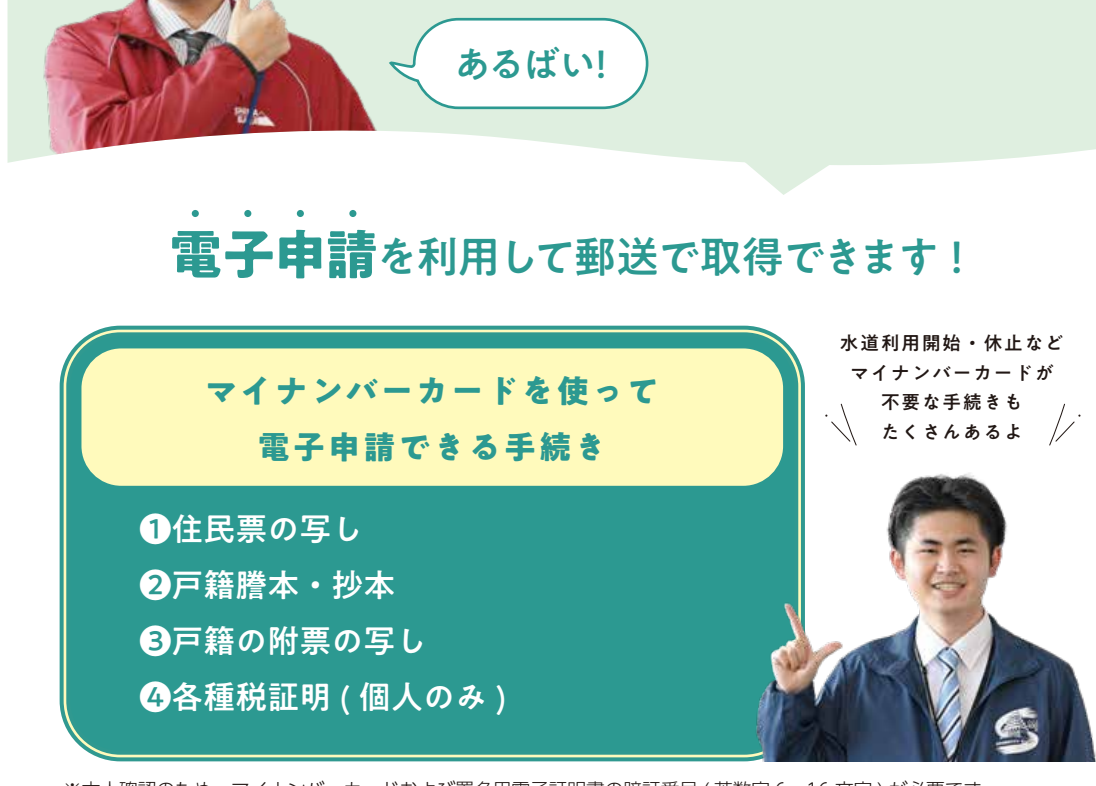

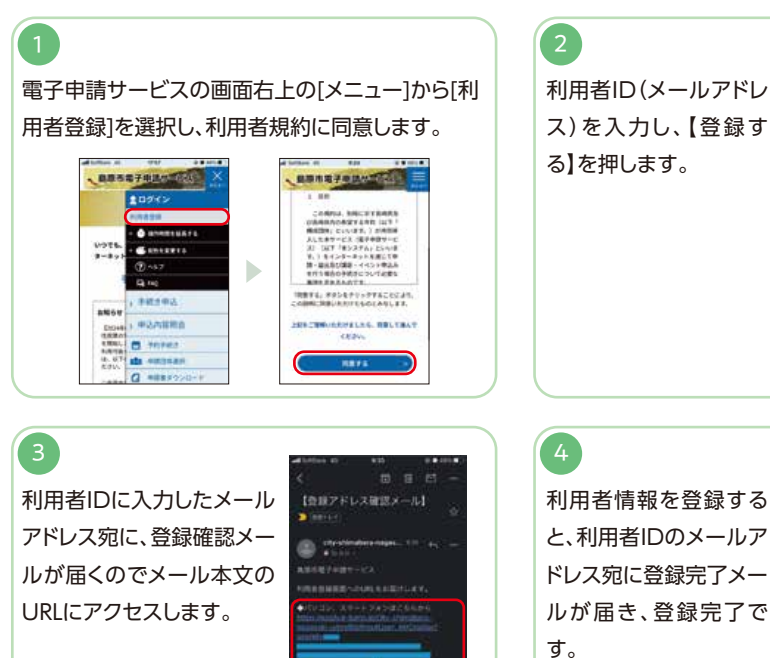

す。

● 7 Shimabara City Public Relation,2024.2,No.837 ようしましてしていくことにしていくことにしていくことにしていくことにしていくことにしていくことにしていく。同音セ先、政束正画課

## 電子申請に関する 詳細はこちら

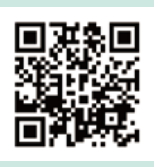

を読み取り、友だ ち登録すれば利用

できます。

島原市公式LINEのトーク 画面で「電子申請」をタップ

防災

新型コロコ  $\overline{\mathscr{C}}$ 

電子由語

För

※本人確認のため、マイナンバーカードおよび署名用電子証明書の暗証番号 ( 英数字 6~16 文字 ) が必要です。 ※手数料と郵送料の支払い方法は電子決済のみです。( クレジットカード、PayPay、d 払い、auPAY に対応 ) ※各種証明書などは手数料・郵送料の支払い後に申請者の住所 ( 住民登録地 ) へ郵送します。

問合せ先 政策企画課

キ続 き をも  $\mathcal{D}$ 便 和に  $\mathfrak{b}$ っ 简単  $\bullet$  $\overline{\overline{C}}$ 

特